# **EZcast technical documentation**

## Document written by

#### > Michel JANSENS > Arnaud WIJNS

from ULB PODCAST team http://podcast.ulb.ac.be http://ezcast.ulb.ac.be podcast@ulb.ac.be

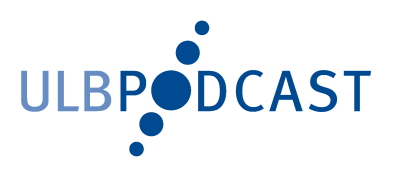

## **SOMMAIRE**

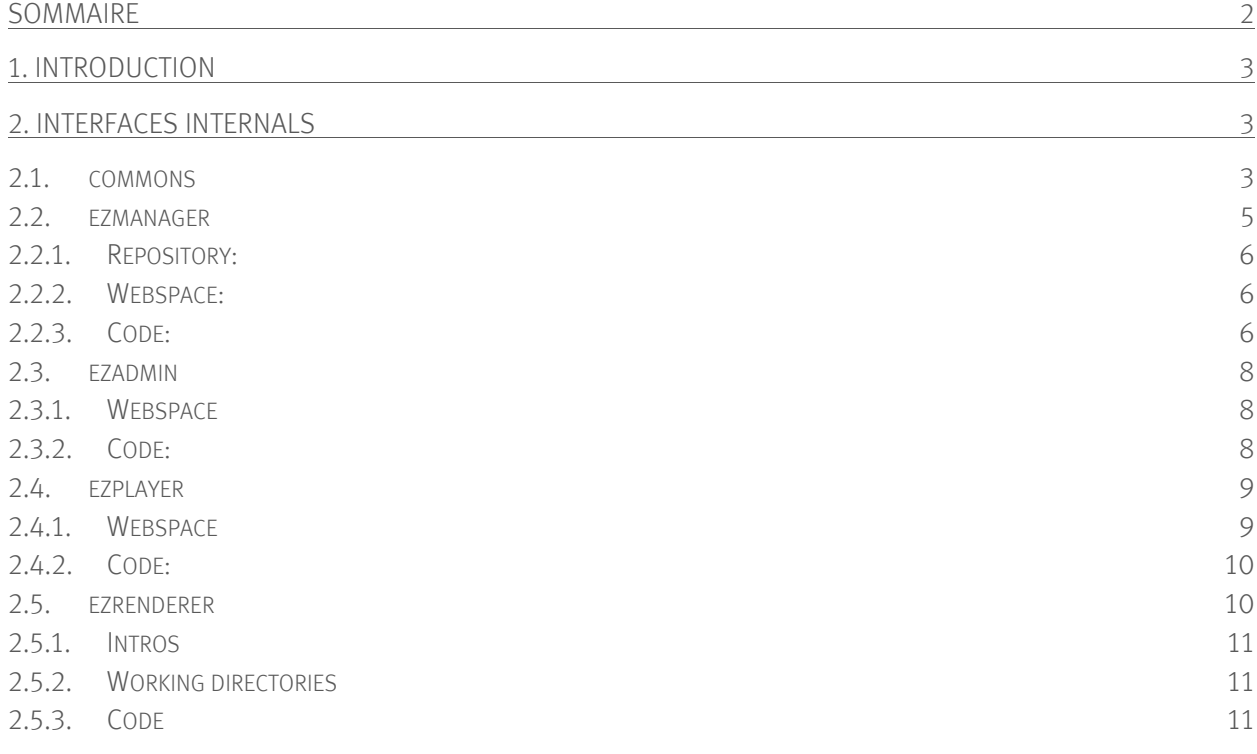

## **1. INTRODUCTION**

EZcast consists of 3 web interfaces:

- EZadmin for users, courses and classrooms management
- **EZmanager for recordings management**
- EZplayer for watching videos in a rich media player

It also includes EZrenderer, which is the application that processes the video files.

These products are described in this document.

### **2.**

## **INTERFACES INTERNALS**

EZcast is installed in one directory (usually /usr/local/ezcast) and contains the following directories:

- **Commons**
- ! ezadmin
- ! ezplayer
- ! ezrenderer

#### **2.1. COMMONS**

The 'commons' directory contains libraries, command line (CLI programs) and configuration files that are shared between EZcast products.

#### LIBRARIES:

- ! " <ezcast\_root>/commons/lib\_auth.php ": Library that relies on other libraries to authenticate a user and retrieve information about him.
- **"** "<**ezcast\_root>/commons/lib\_auth\_file.php** ": Library that uses files to authenticate and get information about a user (included in lib\_auth.php).
- " <ezcast\_root>/commons/lib\_auth\_ldap.php": Library that uses Idap to authenticate and get information about a user (included in lib\_auth.php).
- ! " <ezcast\_root>/commons/lib\_courses.php ": Consultation of courses in EZadmin's database
- ! " <ezcast\_root>/commons/lib\_mysql.php ": Library for mySql operations (open DB, close DB, select, insert, …)
- ! " <ezcast\_root>/commons/lib\_template.php ": Related to template parsing

! " <ezcast\_root>/commons/lib\_various.php ": Contains various useful functions

NOTE: You can easily create your own authentication library. You just have to:

- 1. Implement the following functions:
	- ! x\_checkauth(\$login, \$password)

Checks if user credentials are ok and returns an assoc array containing information about the authenticated user.

@param \$login user's login

@param \$password user's password

@return assoc\_array | false: user's information if authentication has succeeded; false otherwise

with  $$assoc_array['full_name']$ : user's first and last names

\$assoc\_array['email']: user's email address (optional)

\$assoc\_array['login']: user's login

\$assoc\_array['real\_login']: runas (if an admin connects as the user)

#### ! x\_getinfo(\$login)

Retrieves information about the user without requiring any password (used for runas) **@param \$login** user's login we want information about

**@return assoc\_array | false**: user's information if the user has been found; false otherwise

see 'checkauth' for information on assoc\_array

- 2. Replace 'x' in the previous functions name by the name of your authentication
	- $\blacksquare$   $\rightarrow$  For instance: sso\_checkauth((\$login, \$password)
- 3. Write the functions in a file 'lib\_auth\_x.php' located in "<**ezcast\_root>/commons**", with  $x'$  the name of your authentication (i.e lib\_auth\_sso.php)
- 4. Add the name of your authentication in **\$auth\_methods** array of the **config.inc** file in " $\langle \text{excast\_root} \rangle / \text{commons}$ " (i.e  $\text{Sauth\_methods} = \text{array}("file", "ldap", "sso");$ )

#### COMMAND LINE (CLI PROGRAMS):

" <ezcast\_root>/commons/cli\_template\_generate.php": Generates the web interfaces using lib\_template.php

#### OTHER FILES:

" " **ezcast\_root>/commons/config.inc** ": Contains the global configuration of EZcast

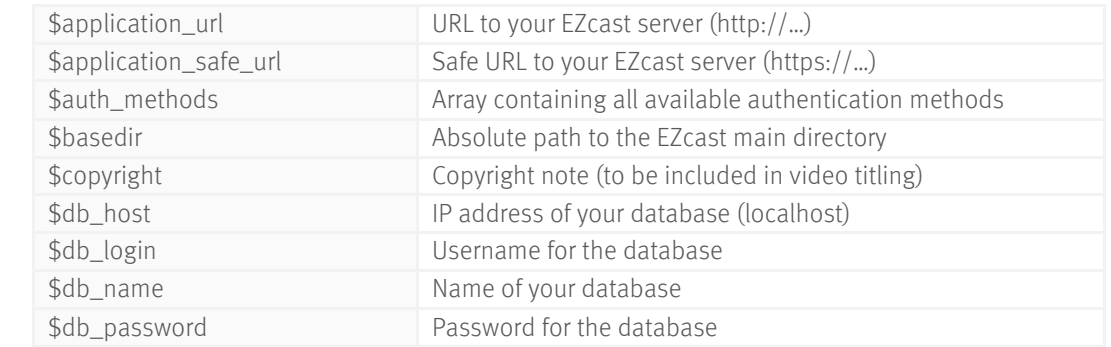

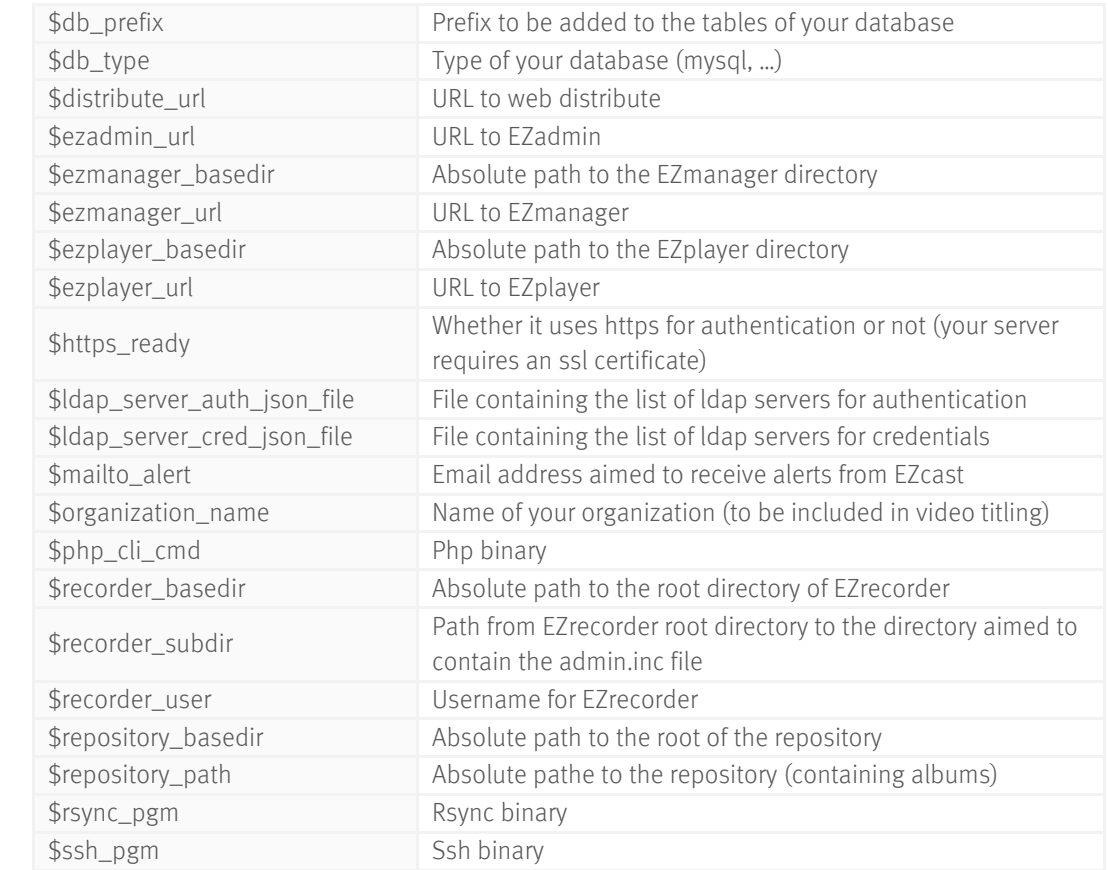

- ! "<ezcast\_root>/commons/ldap\_servers\_auth.json": Contains the list of ldap servers used to authenticate a user (checkauth function in lib\_auth\_ldap.php)
- "<ezcast\_root>/commons/ldap\_servers\_cred.json": Contains the list of Idap servers used to get information about a user (getinfo function in lib\_auth\_ldap.php)
- ! "<ezcast\_root>/commons/install\_templates.sh": Bash script for templates generation
- " "<ezcast root>/commons/pwfile.inc": File, generated by EZadmin, containing information about the users (encrypted password, full name and email address)

#### **2.2. EZMANAGER**

EZmanager is deployed on EZcast server. It is designed following the MVC pattern. The model consists in several libraries (lib\_ files) and command lines calls (cli\_ files). The views are the web interfaces (templates), gathered in 'tmpl\_source' folder. The controllers are 'web\_index.php' and 'web\_distribute.php', which make the link between the views and the libraries.

EZmanager has parts in three different locations of EZcast server. The first is the repository (see 'ezcast\_infrastructure' for further information), located by default under '/var/lib/ezcast'. The second is the content for users (htdocs), placed in the webspace. The last is the rest of the code, located by default under '/usr/local/ezcast/ezmanager'.

#### **2.2.1. REPOSITORY:**

The repository can be found in EZmanager "directory (as 'ezcast\_tree') and contains working directories, log files and actual repository. Here is its structure:

- **"** .../ezcast\_tree/ezplayer": contains user's preferences for EZplayer and message of the day (to display in EZplayer main page)
- "…/ezcast\_tree/log": contains errors logs and changes logs
- " ".../ezcast tree/queues": contains upload directories (from EZrecorder and submits), working directories and scheduling queues for rendering.
- **"** ".../ezcast\_tree/repository": contains all albums and rendered assets

#### **2.2.2. WEBSPACE:**

'Htdocs' must be reproduced in the webspace:

- "…/htdocs/css": contains stylesheets for EZmanager
- **"** ... / htdocs/images": contains images for EZmanager
- **"** ... / **htdocs/js"**: contains javascript functions for EZmanager
- **"** ... /htdocs/swf": contains flash files for EZmanager
- **"** ".../**distribute.php"**: redirects to web\_distribute.php. Allows consultation and download of video files
- **"** ".../htdocs/index.php": redirects to web\_index.php

#### **2.2.3. CODE:**

- ! Code placed under '<ezcast\_root>/ezmanager':
	- " .../**tmpl\_source"**: contains the templates for the web interface of EZmanager. Templates use labels defined under 'translations.xml' to generate web pages in various languages. Templates are divided in multiple parts to be refreshed independently via AJAX.

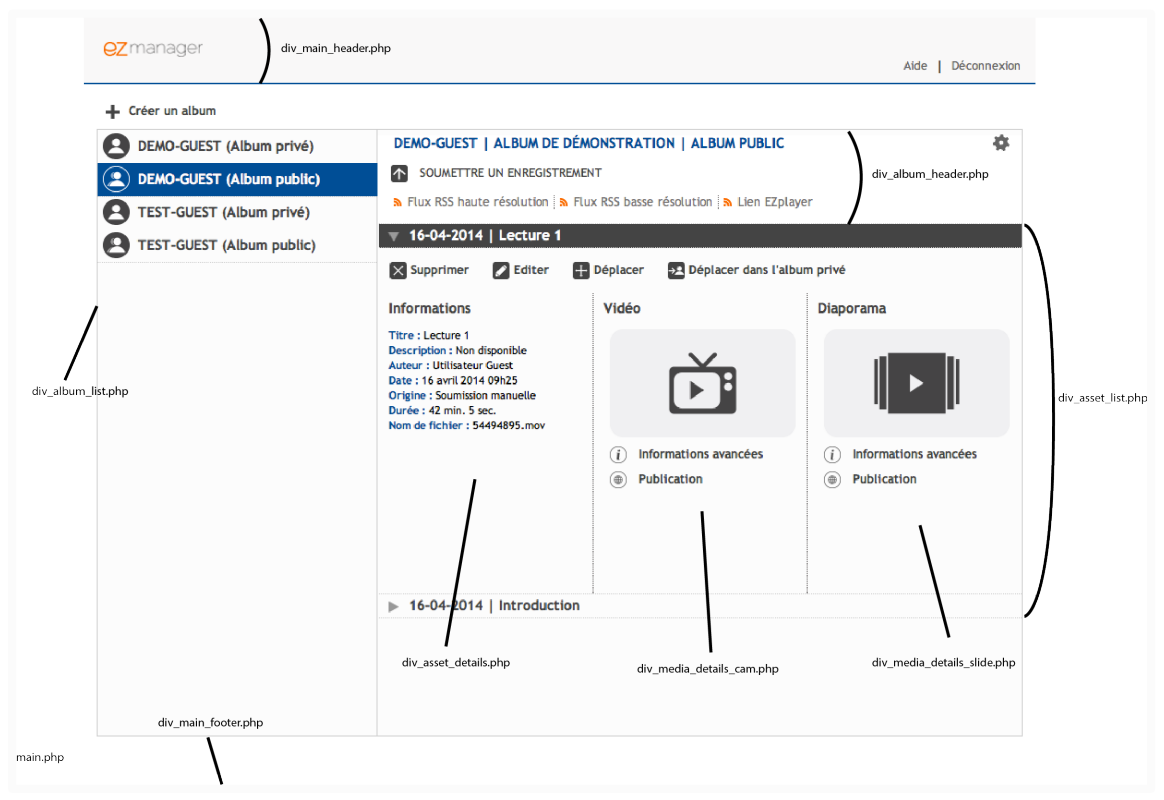

**Figure 1** – structure of EZmanager web interface

#### CONFIGURATION FILES:

- ".../admin.inc": Contains the list of administrators for EZmanager
- **"** ".../classroom\_recorder\_ip.inc": Contains the list of IP address authorized by EZmanager (included EZrecorder)
- ".../config.inc": Specific variables for EZmanager.
- **"** ... / **renderers.inc":** Contains the list of all available renderers.

#### COMMAND LINE (CLI PROGRAMS):

- " ".../cli mam insert.php": handles videos and slides, from EZrecorder or manual submit. Insert original recordings in the repository (call lib\_ezmam.php) and execute the processing on EZrenderer.
- ".../cli\_recorder\_download.php": download the recordings from the remote recorders (in classrooms)
- " .../cli\_rendered\_maminsert.php": Archives the video processing logs and transfers the processed video files from the working directory to the repository.
- **"** ".../cli\_scheduler\_job\_perform.php": Copies the video file in a working directory of EZrenderer. Executes a script that handles pending jobs for EZrenderer.
- **"** ".../cli\_scheduler\_launch.php": Executes a script that handles pending jobs for EZrenderer
- ! "…/cli\_submit\_intro\_title\_movie.php": Creates an XML file containing information for the video processing. Creates a job for EZrenderer and launches the scheduler.
- ".../install.sh": Script for templates creation.

#### LIBRARIES:

- "…/lib\_acl.php": Controls access to albums and assets for a user.
- ".../lib\_error.php": Handles and displays errors.
- **"** ".../lib ezmam.php": Handles the repository; album creation, assets, metadata handling, tokens generation, RSS feeds, …
- **"** .../lib\_scheduling.php": Creates and handles jobs for EZrenderer.
- " ... / **lib\_toc.php"**: Handles official bookmarks related to a specific asset (deletes or moves bookmarks according to the actions on the video).
- **"** ".../lib\_upload.php": Handles manual video submission from the web interface of EZmanager.
- **"** ".../lib various.php": Useful functions.
- " ".../web\_index.php": Controller for EZmanager. All actions executed by an authenticated user in the web interface are intercepted by web\_index.php and treated using the libraries.
- " ".../web\_distribute.php": Handles actions related to the video, such as visualization and downloading.
- **"** ".../web\_download\_from\_recorder.php": Handles HTTP requests from the recorders (in classrooms).

#### **2.3. EZADMIN**

EZadmin allows administrators to manage users, courses, renderers and classrooms. It is deployed on EZcast server and uses a database.

#### **2.3.1. WEBSPACE**

'Htdocs' must be reproduced in the webspace:

- "…/htdocs/bootstrap": framework for web interfaces
- "…/htdocs/css": contains stylesheets for EZadmin
- **"** ... / htdocs/is": contains javascript functions for EZadmin
- ".../htdocs/index.php": redirects to web\_index.php
- **"** ... / htdocs/install.php": web interface for EZcast first install

#### **2.3.2. CODE:**

Code placed under '<ezcast\_root>/ezadmin':

**"** .../**tmpl\_source"**: contains the templates for the web interface of EZadmin. Templates use labels defined under 'translations.xml' to generate web pages in various languages. Templates are divided in multiple parts to be refreshed independently via AJAX.

#### CONFIGURATION FILES:

- **"** ... /**admin.inc":** Contains the list of administrators for EZadmin.
- ".../config.inc": Specific variables for EZadmin.
- "…/var": contains temporary files and generated files !

#### COMMAND LINE (CLI PROGRAMS):

- **"** .../cli\_album\_count.php": counts the number of albums in EZmanager and update the DB accordingly.
- "…/install.sh": bash script for templates generation.

#### LIBRARIES:

- ".../lib database.php": Functions for interactions with the database of EZadmin. It creates a connection with the database and allows the admin to create, edit or delete users, courses, …
- **"** "... / **lib\_error.php**": Error managing and logging library
- **"** ... /lib\_scheduling.php": Functions for handling jobs for EZrenderer.
- **" ".../lib\_various.php"**: Useful functions for EZadmin
- **"** ".../web\_index.php": Controller for EZadmin. All actions executed by an authenticated admin in the web interface are intercepted by web\_index.php and treated using libraries.
- **"** .../**web\_install.php"**: Handles the installation of EZcast, through the web interface. !

#### **2.4. EZPLAYER**

EZplayer is a rich media player. It uses video files from the repository, handled by EZmanager. It allows authenticated users to add temporal bookmarks on the videos. It provides anonymous access for users who don't have a login.

#### **2.4.1. WEBSPACE**

'Htdocs' must be reproduced in the webspace:

- ".../htdocs/css": contains stylesheets for EZplayer
- "…/htdocs/images": contains images for EZplayer
- "…/htdocs/js": contains javascript functions for EZplayer
- "…/htdocs/swf": contains flash files for EZplayer
- **"** "... / htdocs/index.php": redirects to web\_index.php

#### **2.4.2. CODE:**

Code placed under '<ezcast\_root>/ezplayer':

".../tmpl\_source": contains the templates for the web interface of EZadmin. Templates use labels defined under 'translations.xml' to generate web pages in various languages. Templates are divided in multiple parts to be refreshed independently via AJAX.

#### CONFIGURATION FILES:

- "…/admin.inc": Contains the list of administrators for EZplayer.
- ".../bookmarks.xsd": structural schema for xml files that contain bookmarks for importation.
- "…/config.inc": Specific variables for EZplayer.

#### COMMAND LINE (CLI PROGRAMS):

**"** "... /install.sh": bash script for templates generation.

#### LIBRARIES:

- **"…/lib\_acl.php"**: Functions related to access control. Determines whether or not a user can access to a course, is admin, …
- **"** "... / **lib\_error.php**": Error managing and logging library
- **"** ".../lib ezmam.php": Handles the repository; album creation, assets, metadata handling, tokens generation, RSS feeds, …
- **"** ... / **lib\_toc.php**": Handles official bookmarks related to a specific asset.
- **"** ".../lib\_user\_prefs.php": Handles user's preferences and his personal bookmarks related to a specific asset.
- **"** "... / lib various.php": Useful functions for EZplayer
- " ".../ **Browser"**: Contains classes for getting information about user's browser and operating system.

#### **2.5. EZRENDERER**

This directory contains the rendering engine. It will be installed by EZadmin on rendering machines. This could be on the same server (same or different account) or on remote servers (dedicated or shared computing platform )

The application can be installed on EZcast server or on a remote server, but in both cases, it will require an SSH link.

EZrenderer is composed of three directories:

- "<ezrenderer\_root>/bin": Contains the code of the application
- ! "<ezrenderer\_root>/intros": Contains video files that will be integrated as a jingle in processed movies.
- "<ezrenderer\_root>/queues": Contains working directories.

#### **2.5.1. INTROS**

For each introduction that you add in the "config.inc" file of EZmanager (in variable \$intros and \$default\_intro), you must have an entry in the "intros" directory of EZrenderer.

" "<ezrenderer\_root>/intros/<intro\_name>": contains a list of movies, in various resolutions, that will be used as introduction of the processed video. Every available resolution should be mentioned in "config.inc" file in **\$intro\_movies** variable.

#### **2.5.2. WORKING DIRECTORIES**

- ! "…/queues/downloaded": where the video file is placed after being downloaded from the repository (EZcast server)
- ".../queues/downloading": where the video file is downloaded
- "…/queues/failed": Video file is moved here if the processing has failed
- ! "…/queues/processed": Video file is moved here when the processing is finished
- ".../queues/processing": Video file is placed here while being processed

#### **2.5.3. CODE**

#### CONFIGURATION FILES:

- **"** ... /bin/encoders": contains preset files used by ffmpeg for video processing.
- "…/bin/config.inc": Specific variables for EZrenderer

#### COMMAND LINE (CLI PROGRAMS):

- **"** "... / **bin/cli\_job\_kill.php"**: kills a job currently processed
- **"** ".../**bin/cli\_renderer\_test.php":** Tests that all pre-requisites are installed / enabled.
- **"** .../bin/cli\_statistics\_get.php": returns statistics relative to the renderer.

#### LIBRARIES:

- ".../bin/intro\_title\_movie.php": Processes the video files: moves movies from downloaded directory to processing directory. Adds a jingle and a title to the movies, encodes the movies in various resolutions.
- **"** .../bin/lib\_ffmpeg.php": Functions for video processing based on ffmpeg. Concatenation of videos, annotation, …
- **"** ... / **bin/lib\_gd.php**": Functions for generating a title for the video.
- ".../bin/lib\_metadata.php": Converts associative arrays in xml files and vice versa.
- **"** "... / **bin/lib\_statistics.php"**: calculates statistics relative to EZrenderer.